Негосударственное частное образовательное учреждение высшего образования "Алтайский экономико-юридический институт" кафедра государственно-правовых дисциплин

Ректор A þв

# ФОНД ОЦЕНОЧНЫХ СРЕДСТВ по дисциплине

Информационные технологии в управлении

для направления 38.03.04 Государственное и муниципальное управление квалификация (степень) "бакалавр" Профиль подготовки "Государственная муниципальная служба"

Барнаул 2016

# 1. ПАСПОРТ ФОНДА ОЦЕНОЧНЫХ СРЕДСТВ

## 1.1. Область применения

Фонд оценочных средств – является неотъемлемой частью учебнометодического комплекса учебной дисциплины «Информационные технологии в управлении» и предназначен для контроля и оценки образовательных достижений обучающихся, освоивших программу данной дисциплины.

| Код контролируемой    | Этап         | Способ     | Оценочное      |
|-----------------------|--------------|------------|----------------|
| компетенции           | формирования | оценивания | средство       |
|                       | компетенции  |            |                |
| ОПК-6: способность    |              |            | Комплект       |
| решать стандартные    |              |            | контролирующих |
| задачи                |              |            | материалов для |
| профессиональной      |              |            | экзамена       |
| деятельности на       |              |            |                |
| основе                |              |            |                |
| информационной и      |              |            |                |
| библиографической     | начальный    | Экзамен    |                |
| культуры с            |              |            |                |
| применением           |              |            |                |
| информационно-        |              |            |                |
| коммуникационных      |              |            |                |
| технологий и с учетом |              |            |                |
| основных требований   |              |            |                |
| информационной        |              |            |                |
| безопасности          |              |            |                |
| ПК-8: способность     |              |            | Комплект       |
| применять             |              |            | контролирующих |
| информационно-        |              |            | материалов для |
| коммуникационные      |              |            | экзамена       |
| технологии в          |              |            |                |
| профессиональной      | базовый      | Экзамен    |                |
| деятельности с        |              |            |                |
| видением их           |              |            |                |
| взаимосвязей и        |              |            |                |
| перспектив            |              |            |                |
| использования         |              |            |                |
| ПК-13: способность    |              |            | Комплект       |
| использовать          | начальный    | Экзамен    | контролирующих |
| современные методы    |              |            | материалов для |
| управления проектом,  |              |            | экзамена       |

1.2. Контролируемые компетенции

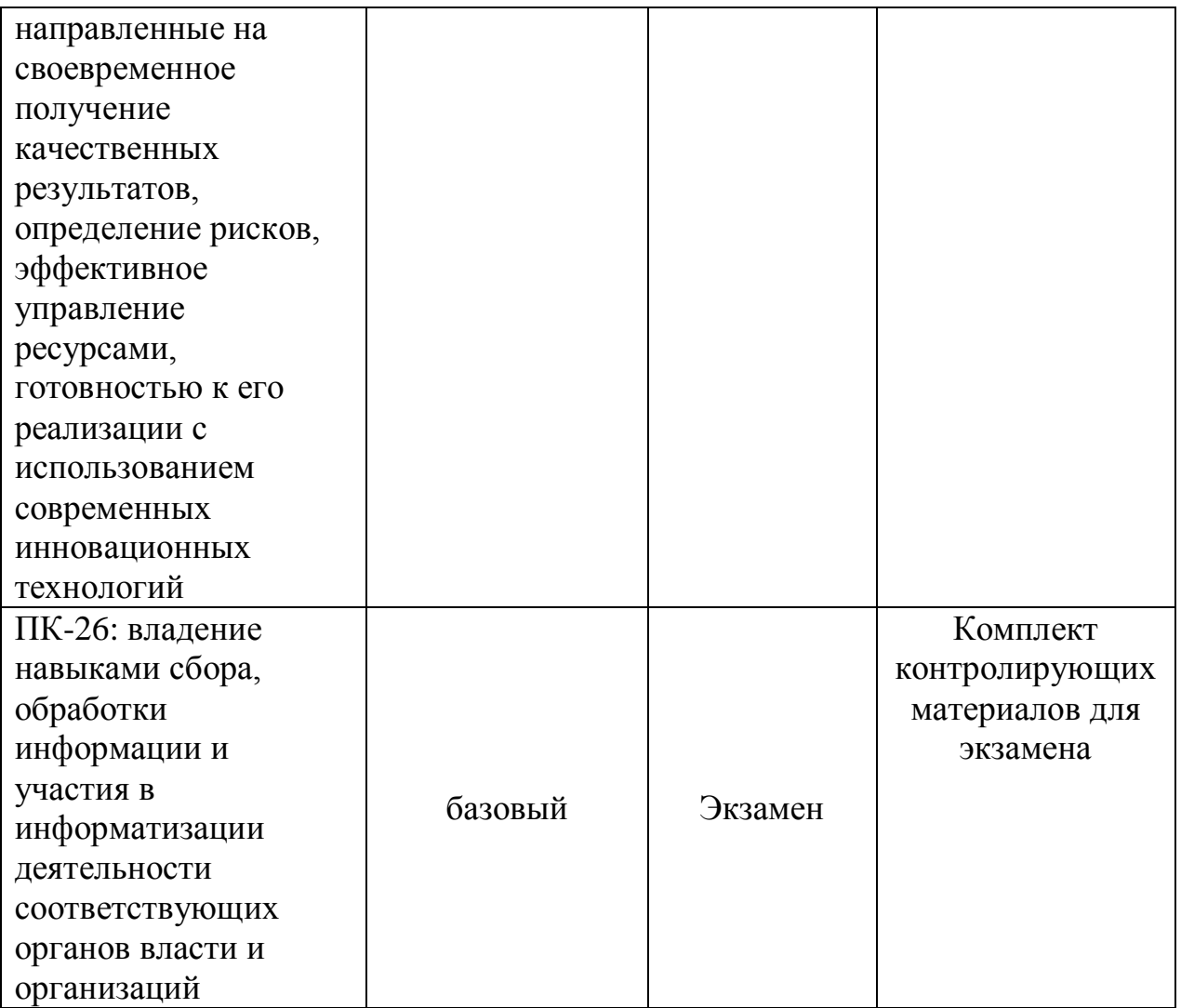

Показатели оценивания компетенций представлены в разделе «Требования к результатам освоения дисциплины» рабочей программы дисциплины «Информационные технологии в управлении» с декомпозицией: знать, уметь, владеть.

При оценивании сформированности компетенций по дисциплине «Информационные технологии в управлении» используется 100-балльная шкала.

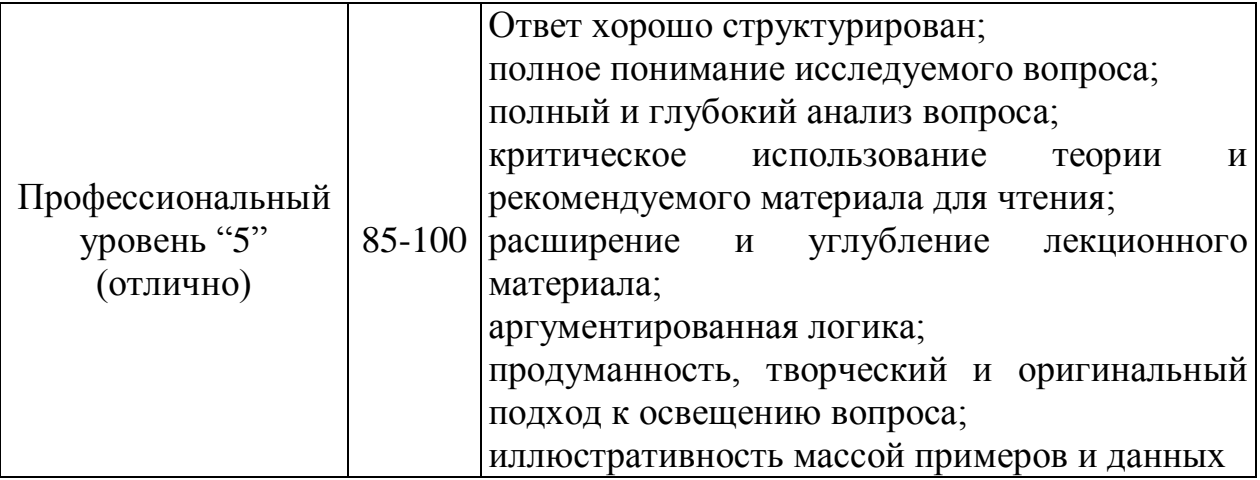

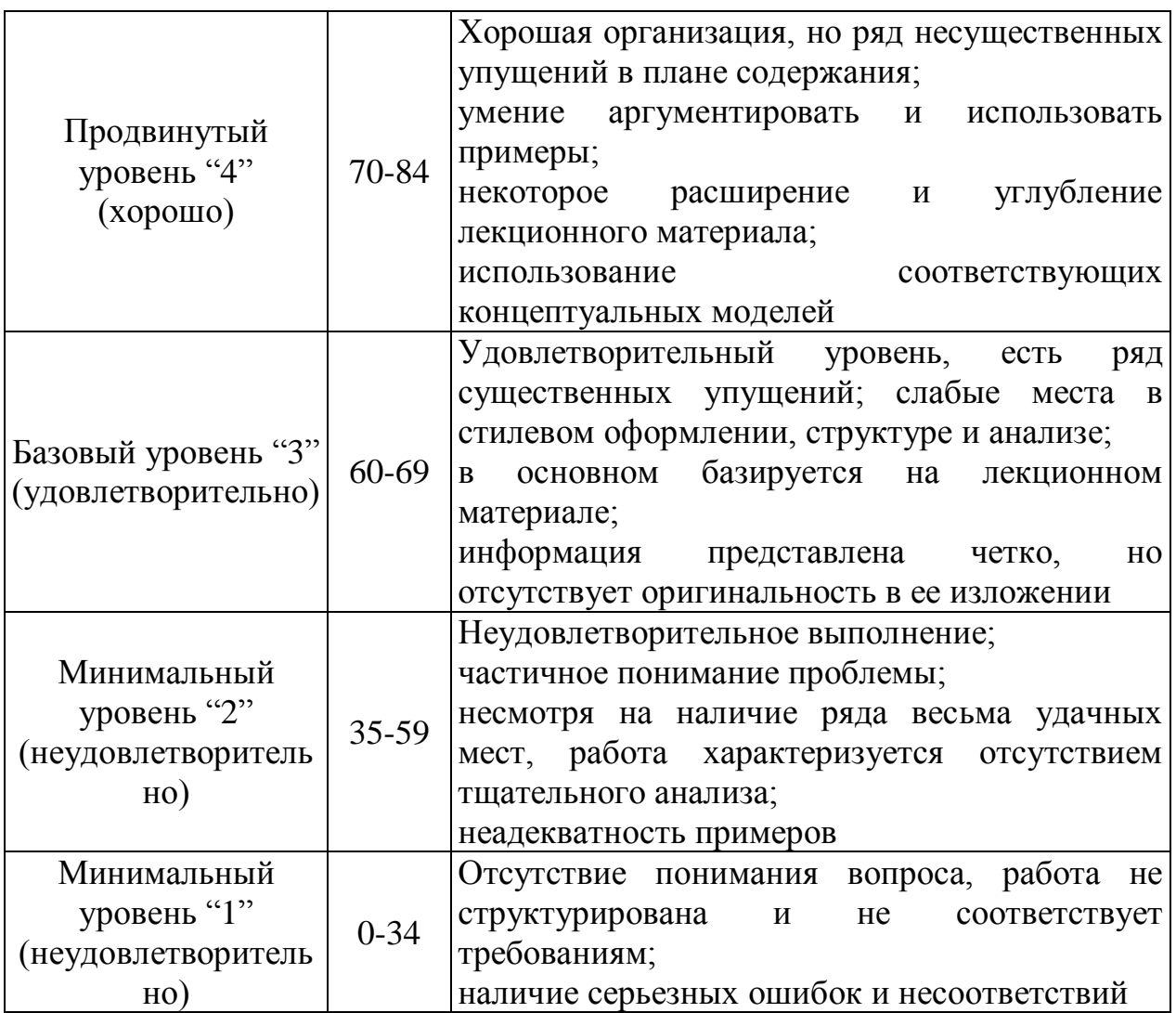

### **Рейтинговая система для оценки успеваемости студентов**

Разбивка баллов.

Промежуточный рейтинг – 70 баллов:

1) Рейтинг работы студента на практических занятиях – 22 балла.

Максимальный рейтинг, который студент может заработать на одном семинарском занятии – 2 балла:

- за отличный ответ (полный, безошибочный) 2 балла;
- за активную работу на семинаре (от 2 до 4 выступлений) 1-2 балла;
- за неточное выступление, за неточное дополнение 1 балл;

- за отказ от ответа, за неправильный ответ  $-0$  баллов.

- 2) Рейтинг контрольных точек 25 баллов.
- 3) Рейтинг посещения лекционных занятий 6 баллов.

4) Рейтинг посещения семинарских занятий – 7 баллов.

5) Рейтинг поощрительный – 10 баллов:

- разработка сценария деловой игры – 10 баллов;

- составление кроссвордов – 5 баллов;

- решение задач повышенной сложности – 5-10 баллов;

# - Написание и защита реферата – 3-7 баллов. Сдача экзамена – 30 баллов.

### **Пересчет суммы баллов в традиционную и международную оценку**

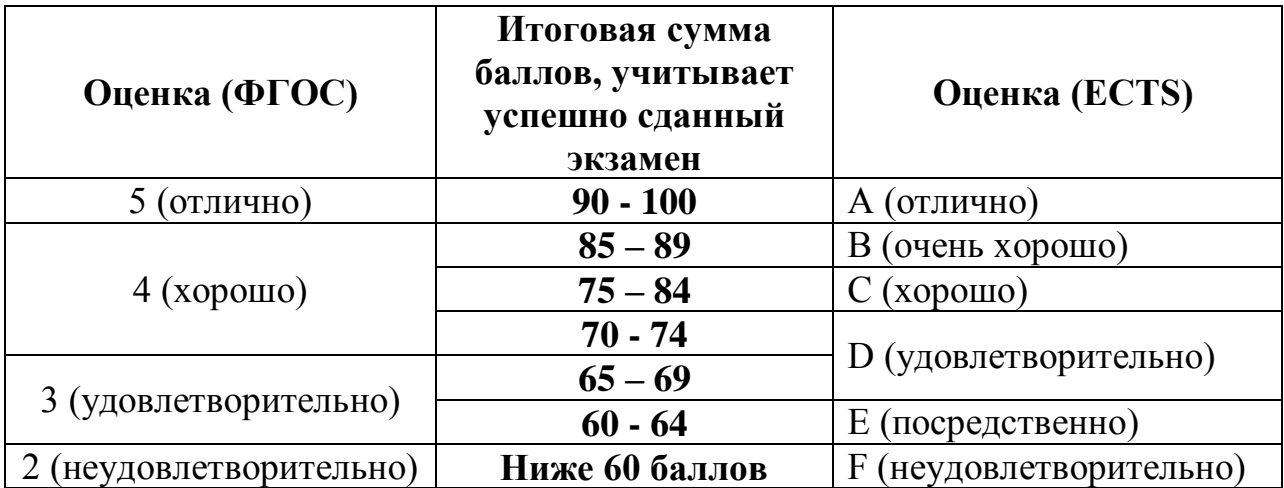

# 2. ТИПОВЫЕ КОНТРОЛЬНЫЕ ЗАДАНИЯ

### 2.1. Оценочные средства для текущего контроля успеваемости

## **Тестовые задания:**

Под обработкой информации понимают…

1) процесс планомерного изменения содержания или формы представления информации

- 2) процесс передачи информации от одного объекта к другому
- 3) процесс организации сохранности информации
- 4) процесс взаимодействия носителя информации и внешней среды

Для обработки в оперативной памяти компьютера числа преобразуются в…

- 1) числовые коды в восьмеричной форме
- 2) символы латинского алфавита
- 3) графические образы
- 4) числовые коды в двоичной форме

Свойство информации, которое характеризует степень ее соответствия реальности, - это...

- 1) важность
- 2) адекватность
- 3) надежность
- 4) содержательность

К характеристикам качества информации относятся...

а) полнота; б) цикличность; в) выразительность; г) достоверность; д) актуальность; е) направленность

1) а), г), д)  $(2)$  (b),  $B$ ),  $e$ )  $(3)$  в), д), е) 4) a),  $(5)$ ,  $B$ )

Информацию, достаточную для решения поставленной задачи, называют...

- 1) объективной
- 2) достоверной
- 3) обоснованной
- 4) полной

Характеристика качества информации, заключающаяся в достаточности данных для принятия решений, есть ...

- 1) достоверность
- 2) объективность
- 3) полнота
- 4) содержательность

К свойствам информации не относится...

1) полезность

- 2) ценность
- 3) актуальность
- 4) количество

Выберите вариант, в котором объемы памяти расположены в порядке **убывания**.

- 1) 1010 байт, 1 Кбайт, 2 байта, 20 бит, 10 бит
- 2) 1 Кбайт, 1010 байт, 20 бит, 2 байта, 10 бит
- 3) 1010 байт, 2 байта, 1 Кбайт, 20 бит, 10 бит
- 4) 1010 байт, 1 Кбайт, 20 бит, 2 байта, 10 бит

Величина не может быть байтом информации…

1) 11000101 2) 00000000 3) 11111111 4) 00112110

Укажите упорядоченную по убыванию последовательность значений.

1)  $11_{16}$   $100_8$   $1110_2$ 2)  $1110_2$   $100_8$   $11_{16}$ 3)  $100_8$   $1110_2$   $11_{16}$ 4)  $100_8$   $11_{16}$   $1110_2$ 

Математическое выражение  $127 + 2 = 131$  записано в \_\_\_\_\_\_\_\_\_\_\_ системе счисления.

- 1) В восьмеричной
- 2) В троичной
- 3) В пятеричной
- 4) В четверичной

Совокупность ЭВМ и программного обеспечения называется ...

1) вычислительной системой

- 2) построителем кода
- 3) встроенной системой
- 4) интегрированной системой

Компьютеры, созданные для решения сложных вычислительных задач, - это

- 1) карманные персональные компьютеры
- $2)$  серверы
- 3) персональные компьютеры
- 4) суперкомпьютеры

Первым программистом мира является...

- 1) Ада Лавлейс
- 2) Стив Возняк
- 3) Мария Кюри
- 4) Билл Гейтс

Хронологическая последовательность появления операционных систем: a) MS DOS;  $\overline{6}$ ) Windows XP;  $\overline{B}$ ) Windows '98;  $\overline{r}$ ) Windows Vista

1) a),  $B$ ),  $\overline{0}$ ),  $\Gamma$ ) 2) a),  $\Gamma$ ),  $\overline{B}$ ),  $\overline{0}$ ) 3) a),  $\Gamma$ ),  $\delta$ ),  $\overline{B}$ )  $(4)$   $\Gamma$ ), a),  $B$ ),  $(5)$ 

Процессор выполняет универсальные инструкции, которые называются командами...

- 1) управления файлами
- 2) операционной системы
- 3) шифрования

## 4) машинными

Основная интерфейсная система компьютера, обеспечивающая сопряжение и связь всех его устройств между собой, называется...

1) системой мультиплексирования

2) шиной питания

3) системой ввода/вывода

4) системной шиной

КЭШ-память

- 1) значительно увеличивает емкость оперативной памяти
- 2) повышает быстродействие компьютеров
- 3) выполняет кодирование/декодирование данных
- 4) является энергонезависимой памятью

Верным(и) является(ются) утверждение(я):

а) При выключении компьютера содержимое внешней памяти исчезает. b) Сетевая плата является устройством приема-передачи данных. с) Флоппидиск является носителем информации. d) Джойстик не является устройством ввода данных.

1)  $b$  и с и d  $2)$  b и d  $3) d$ 4) b и c

BIOS (basic input/output system)  $\sigma$ TO...

1) блок питания процессора

- 2) программа загрузки пользовательских файлов
- 3) биологическая операционная система

 $4)$ набор программ, выполняющих инициализацию устройств компьютера и его первоначальную загрузку

Арифметические и логические операции выполняются ...

1) управляющим устройством

2) системной шиной

3) процессором

4) микроконтроллерами

Имеет механические части и поэтому работает достаточно медленно память.

1) внешняя

- 2) оперативная (ОЗУ)
- 3) постоянная (ПЗУ)
- 4) внутренняя

Энергонезависимым устройством памяти персонального компьютера является...

1) кэш-память

2) регистры микропроцессора

3) жесткий диск

4) O3Y

Энергонезависимыми устройствами памяти являются:

а) жёсткий диск; б) постоянная память; в) оперативная память; г) регистры; д) флеш-память

1)  $a, 6, r$ 2)  $a, 6, \pi$  $(3)$   $(5, B, \Gamma)$  $(4)$  б, в, д Аббревиатура ROM расшифровывается как...

1) внешняя память

2) память с произвольным доступом

3) память только для чтения

4) память с последовательным доступом

Энергонезависимым устройством памяти является...

1) Flash USB Drive

- 2) кэш-память
- $3)$  O3Y
- 4) регистры микропроцессора

Устройствами ввода данных являются...

а) жёсткий диск; б) джойстик; в) мышь; г) регистры; д) привод CD-ROM

1) г, д 2)  $a, \pi$  $3)$   $6.$  B 4)  $a, r$ 

Характеристиками LCD мониторов персонального компьютера являются ...

a) физический размер экрана; b) угол обзора; c) объем хранимых данных; d) размер точки люминофора

 $1)$  a, b  $2)$  b, c, d  $3)$  a, d  $4$ ) a, b, c

Устройствами вывода данных являются:

а) плоттер; б) процессор; в) блок питания; г) монитор; д) сканер

 $1)$  B,  $\Gamma$  $2)$  в, г, д  $(3)$  б, г, д 4)  $a, r$ 

Разрешающей способностью (разрешением) монитора является...

1) количество отображаемых цветов

2) количество точек (пикселей) изображения по горизонтали и вертикали экрана

3) размер диагонали экрана

4) количество точек (пикселей) на см<sup>2</sup>

Организация взаимодействия пользователя с компьютерной системой - это функция...

- 1) периферийных устройств
- 2) операционной системы
- 3) файловой системы
- 4) оперативной памяти

Программа, обеспечивающая взаимодействие операционной системы с периферийным устройством (принтером, дисководом, дисплеем и т.п.), - $-3T0...$ 

- 1) драйвер
- 2) транслятор
- 3) контроллер
- 4) компилятор

К основным функциям операционных систем не относятся ...

1) обмен информацией между различными внутренними устройствами

 $(2)$ проверка почтового ящика администратора персонального компьютера

3) ведение файловой системы

4) распределение оперативной памяти персонального компьютера

5) обработка прерываний

Операционные системы не подразделяются на ...

- 1) объектные и необъектные
- 2) однопользовательские и многопользовательские
- 3) сетевые и локальные
- 4) общего и специального назначения

Если размер кластера 512 байт, а размер файла 784 байт, то файл займет на лиске

- 1) один кластер
- 2) 3 кластера
- 3) два кластера
- 4) полтора кластера

Файлы графического изображения могут иметь расширение имени

- $1)$  tyff
- $2)$  jpg
- $3) bin$
- 4) bitmap

Аббревиатура FAT расшифровывается как...

1) таблица размещения файлов

2) фатальная ошибка

- 3) протокол обмена данными
- 4) сведения об аппаратном состоянии ПК

Текстовый процессор- это программа, предназначенная для…

1) автоматического перевода с символических языков в машинные коды

2) создания игровых программ

3) создания, редактирования и форматирования текстовой информации

4) управления ресурсами ПК при создании документов

Если нажать на пиктограмму, выделенную красной рамкой ...

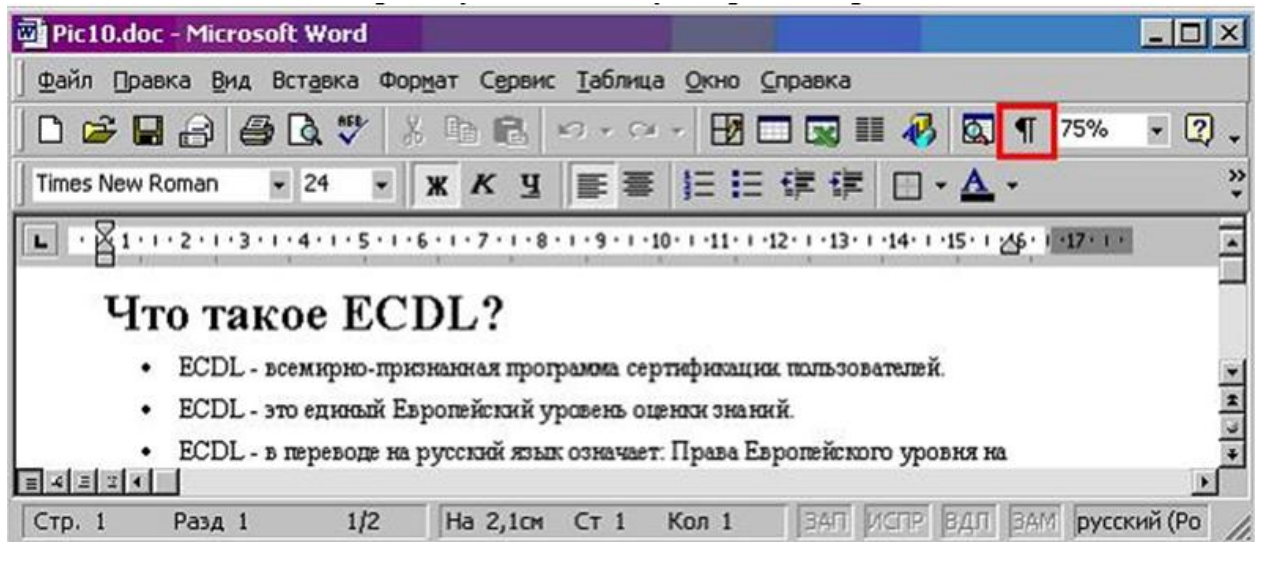

1) в текст будет добавлен знак «конец абзаца».

2) в тексте будут отображаться непечатаемые символы.

- 3) в текст будет вставлен маркер списка.
- 4) в текст будет добавлена гиперссылка

Для вызова окна изменения межстрочного интервала в документе MS Word необходимо выполнить команды меню ...

- 1) Вставка, Разрыв
- 2) Формат, Шрифт
- 3) Формат, Абзац
- 4) Вид, Разметка страницы

Представленный фрагмент документа MS Word является \_\_\_\_\_\_\_\_\_ списком.

- $A \longrightarrow$
- 
- - 1) маркированным
	- 2) многоуровневым
	- 3) нумерованным
	- 4) иерархическим

Из предложенного списка форматов файлов:

1) DOC; 2) MDB; 3) JPG; 4) RTF; 5) TXT ; текстовыми являются …

1) 1, 4 и 5 2) 1, 3 3) 2, 4 и 5 4) 1

Представлен фрагмент электронной таблицы в режиме отображения формул.

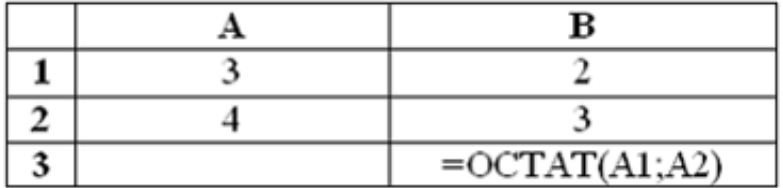

Значение в ячейке В3 будет равно...

1) 1,75 2) 1,25 3) 1 4) 1,5

Выполненные настройки *Главная-Ячейки-Формат ячеек-Выравнивание* электронной таблицы MS Excel 2007 предназначены

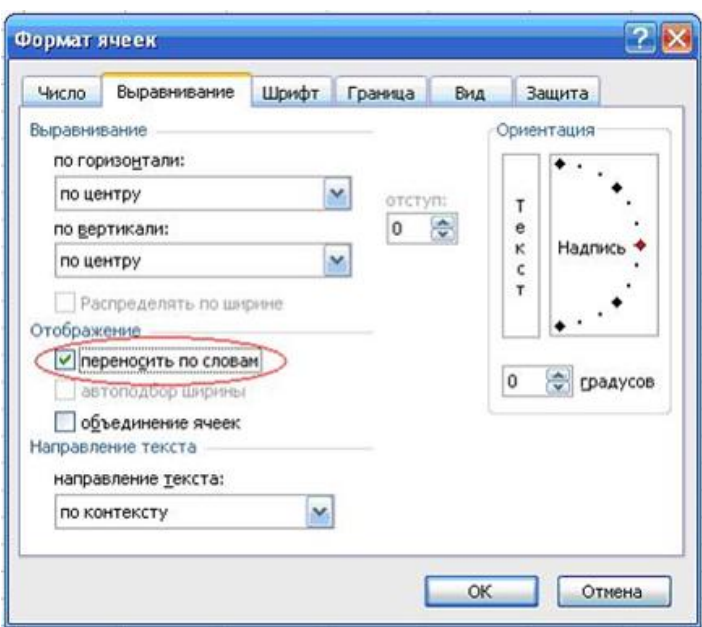

1) для расположения данных по центру строки рабочего листа

2) для расположения данных по центру выделенной области рабочего листа

3) для отображения нескольких строк текста внутри одной ячейки

4) для установки режима переноса слов при переходе с одной строки рабочего листа на другую строку

В ячейке С9 рабочего листа MS Excel находится формула = С7+С8. Вы ее скопировали в ячейку С10. Формула в ячейке С10 будет выглядеть …

- $1) = B7 + B8$  $2) = C8 + C9$
- $3) = C7 + C8$
- $4) = B8 + B9$

Для выделения всех ячеек в столбце **В** (MS Excel) необходимо...

1) набрать адрес **В** в строке состояния

2) выделить первую ячейку в столбце **В**, а затем, удерживая нажатой клавишу SHIFT, выделить последнюю ячейку

- 3) щѐлкнуть левой кнопкой мыши по заголовку столбца **В**
- 4) набрать адрес **В** в строке формул

## Ссылка **\$A\$1** (MS Excel) является...

- 1) относительной
- 2) смешанной
- 3) абсолютной
- 4) пользовательской

### Ссылка **\$A1** (MS Excel) является...

- 1) смешанной
- 2) пользовательской
- 3) относительной
- 4) абсолютной

В цветовой модели RGB буква G означает…

- 1) gold золотой
- 2) grey серый
- 3) goal цель
- 4) green зеленый

Cлайд презентации PowerPoint имеет следующий вид ...

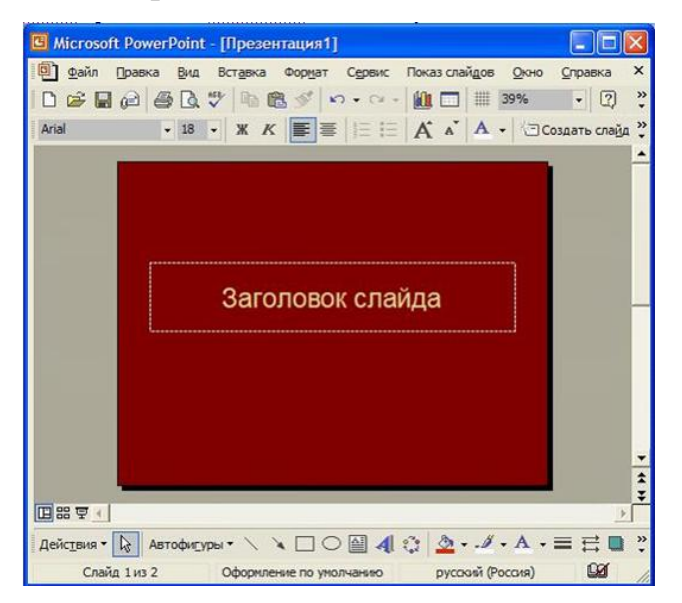

при нажатии на кнопку F5 (начать показ слайдов) на экране отобразится...

1) пустой слайд

2) слайд с желтой надписью «Заголовок слайда»

3) слайд с надписью «Презентация1»

4) слайд с черной надписью «Заголовок слайда»

B MS Power Point можно применить новый стиль оформления...

- 1) к различным разделам презентации
- 2) к надписям различных разделов презентации
- 3) к каждому слайду презентации
- 4) только ко всей презентации

Основным элементом презентации MS PowerPoint является ...

- 1) слайд
- $2)$  текст
- 3) диаграмма
- 4) графика

B MS Power Point налпись является...

- 1) объектом для представления текстовой информации на слайде
- 2) обязательным объектом слайда
- 3) обязательным объектом презентации
- 4) объектом для представления графической информации

PowerPoint  $\mathbf{B}$ **MS** программе ДЛЯ изменения лизайна слайла использует(ют)ся...

- 1) шаблоны (темы) оформления
- 2) форматирование ячеек
- 3) цифровые гаммы
- 4) разностные схемы

Структура таблицы реляционной базы данных полностью определяется ...

1) перечнем названий полей с указанием значений их свойств и типов содержащихся в них данных

2) перечнем названий полей и указанием числа записей базы данных

- 3) числом записей в базы данных
- 4) диапазоном записей базы данных

Записью в таблице реляционной базе данных является таблицы.

1) одна строка данных

- 2) строка заголовков
- 3) один столбец данных
- 4) одна ячейка

Записью в таблице реляционной базе данных является таблицы.

- 1) одна строка данных
- 2) строка заголовков
- 3) один столбец данных
- 4) одна ячейка

Структура таблицы реляционной базы данных полностью определяется ...

1) перечнем названий полей с указанием значений их свойств и типов содержащихся в них данных

2) перечнем названий полей и указанием числа записей базы данных

- 3) числом записей в базы данных
- 4) диапазоном записей базы данных

Протокол FTP предназначен для...

- 1) общения в чатах
- 2) загрузки сообщений из новостных групп

3) просмотра Web-страниц

4) передачи файлов

Протокол компьютерной сети - это...

1) набор программных средств

2) программа для связи отдельных узлов сети

3) схема соединения узлов сети

4) набор правил, обусловливающих порядок обмена информацией в сети

Уникальным числовым идентификатором компьютера, подключённого к локальной сети или Интернету, является...

- 1) РОРЗ-протокол
- 2) IP-адрес
- 3) доменное имя
- 4) ТСР-модуль

Электронная цифровая подпись устанавливает информации.

 $1)$  объем

2) непротиворечивость

- 3) подлинность
- 4) противоречивость

Среди перечисленных программ брандмауэром является ...

1) Outlook

- 2) Internet Explorer
- 3) DrWeb
- 4) Outpost Firewall

DNS (Domain Name System) - доменная система имён - система, устанавливающая связь доменных адресов с -адресами.

- 1) HTTP
- $2)$  URL
- $3)$  WWW
- $(4)$  IP

### Примерная тематика рефератов, докладов и презентаций:

- 1. История развития информатики как науки.
- 2. История появления информационных технологий.
- 3. Основные этапы информатизации общества.
- 4. Информатизация общества: основные проблемы на пути к ликвидации компьютерной безграмотности.
- 5. Правонарушения в области информационных технологий.
- 6. Значение компьютерных технологий в жизни современного человека.
- 7. Информатика в жизни общества.
- 8. Информация в общении людей.
- 9. Создание, переработка и хранение информации в технике.
- 10. Устройства ввода информации.
- 11. Компьютерная грамотность и информационная культура.
- 12. Особенности функционирования ЭВМ.
- 13. Современные мультимедийные технологии.
- 14. Периферийные устройства компьютера.
- 15. Современные технологии и их возможности.
- 16. Классификация программного обеспечения
- 17. Программы, разработанные для работы с электронной почтой.
- 18. Текстовый процессор
- 19. История развития ЭВМ.
- 20. Современное состояние электронно-вычислительной техники.
- 21. Классы современных ЭВМ.

22.Вредное воздействие компьютера. Способы защиты.

23. Суперкомпьютеры и их применение.

24.Основные типы принтеров.

25.Сканеры и программное обеспечение распознавания символов.

26.Использование Интернет в маркетинге.

27.Государственная политика в информационной сфере.

# **Задачи:**

**Задача 1.**

1. Перевести число 2х10 в двоичную систему счисления.

2. Перевести число из двоичной системы счисления в десятичную.

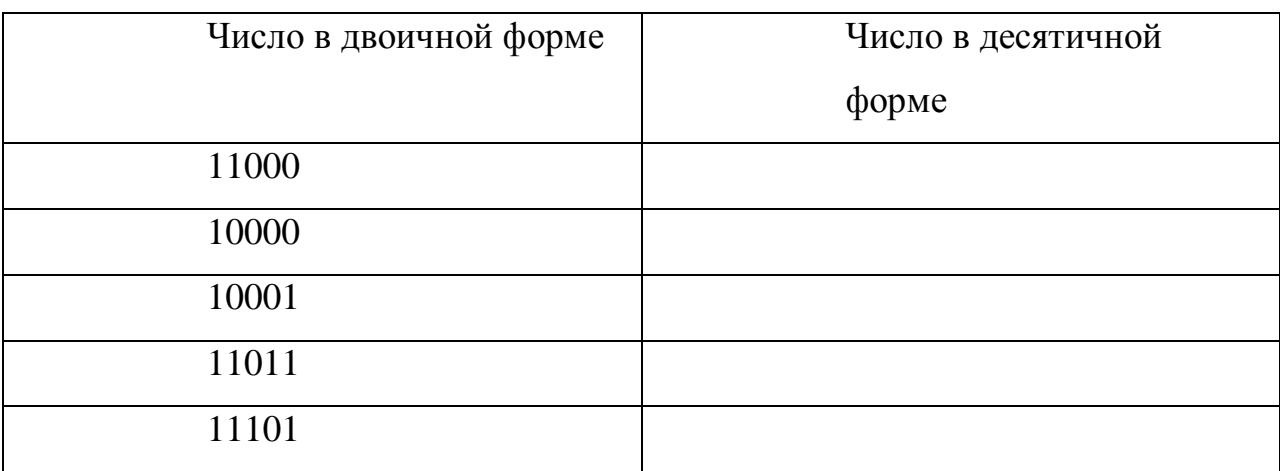

Проверить ответ на инженерном калькуляторе (*Пуск, Программы, Стандартные, Калькулятор*).

# **Задача 2.**

1. Перевести число из десятичной системы в восьмеричную систему счисления.

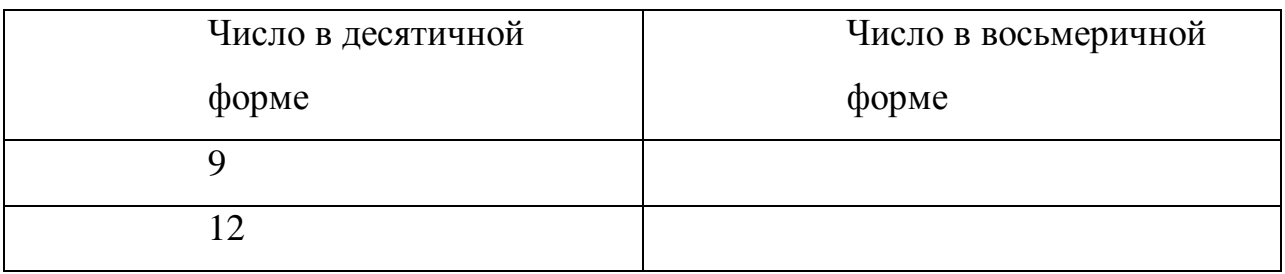

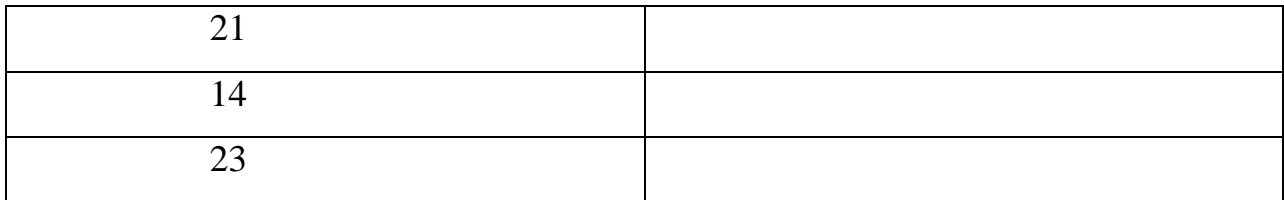

# 2. Перевести число из восьмеричной системы счисления в десятичную.

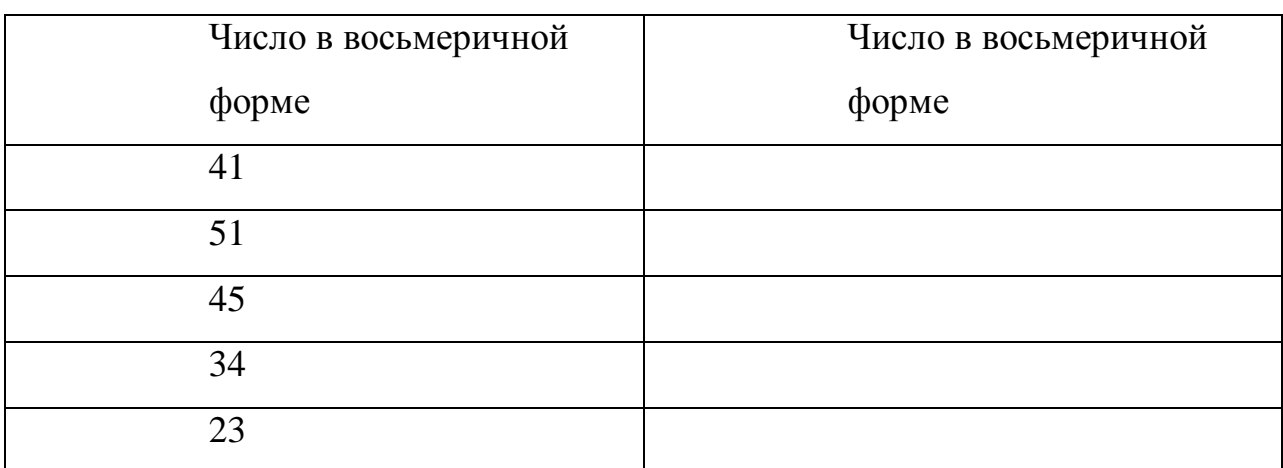

Проверить ответ на инженерном калькуляторе (*Пуск, Программы, Стандартные, Калькулятор*).

# **Задача 3.**

Выполнить свертку целого числа из двоичной системы счисления в восьмеричную.

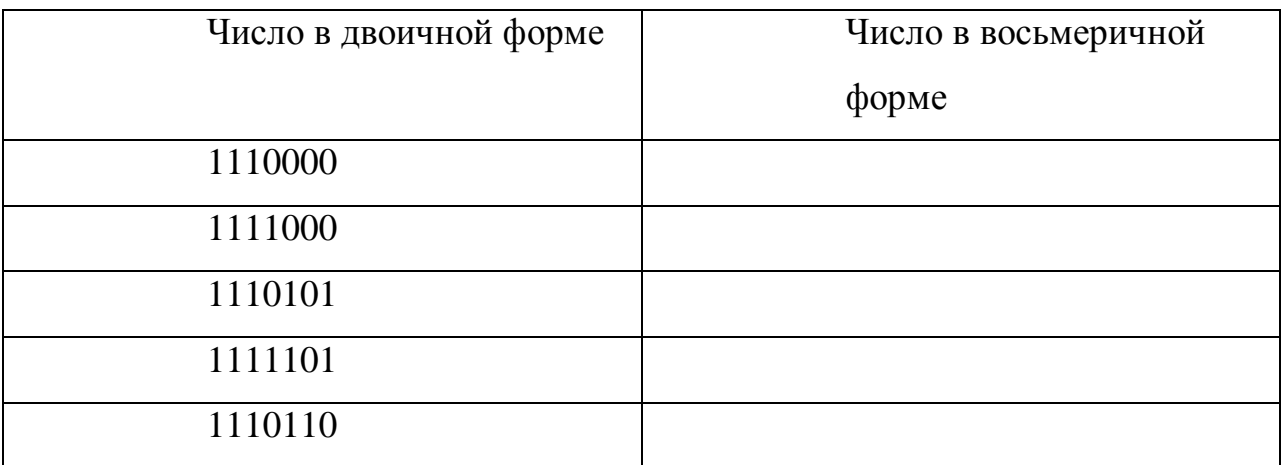

**Задача 4.**

Выполнить свертку целого числа из двоичной системы счисления в шестнадцатеричную.

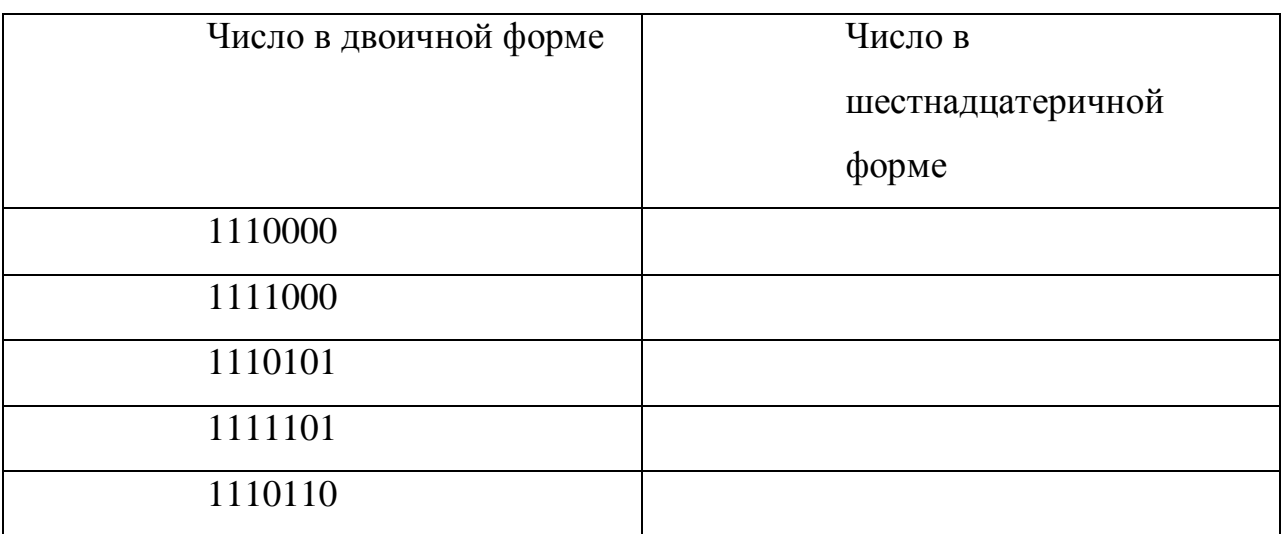

### **Задачи:**

**Задача 1.** Знакомство с интерфейсом Windows, работа с окнами.

- 1. Ознакомиться с элементами интерфейса Windows и их назначением посредством учебной презентации из каталога дисциплины на сервере.
- 2. Открыть папку *Мой компьютер*.

Свернуть окно до кнопки на панели задач.

Активизировать окно *Мой компьютер*.

Развернуть окно на полный экран.

Вернуться в оконный режим.

Закрыть окно *Мой компьютер*.

3. Открыть папки *Мой компьютер* и *Корзина*.

Перейти в окно Мой компьютер.

Перейти в окно Корзина.

Изменить размер окон перетаскиванием границ мышью и через меню.

Изменить положение окон на экране перетаскиванием мышью и через меню.

**Задача 2.** Работа с папками и файлами.

- 1. В личной папке создать папку *LAB*. Создать ярлык для папки *LAB* и разместить его на Рабочем столе.
- 2. С помощью редактора Блокнот создать в папке *LAB* текстовый документ с именем *primer.txt*, в который записать тему задания.
- 3. Сделать 3 *копии* файла *primer.txt* в папке *LAB.*
- 4. Переименовать файл *Копия (2) primer.txt*. Новое имя *Пример.txt*.

**Задача 3**. Работа с контекстным меню, справочной системой.

- 1. Вызвать контекстное меню для рабочего стола. Упорядочить элементы рабочего стола: по имени, по размеру, по типу, по дате, автоматически.
- 2. Посмотреть информацию о системе в окне *Свойства: система*.
- 3. Используя контекстное меню, вызвать окно диалога *Свойства: Экран*  посмотреть оформление экрана в Windows и экранные заставки.

**Задача 4.** Поиск файлов и папок, контекстный поиск.

- 1. *Запустить* программу поиска файлов и папок. Ознакомиться с параметрами организации поиска.
- 2. Найти папку *Windows.*
- 3. Найти все файлы на диске С: типа *ярлык*.
- 4. Найти все файлы, созданные за последние 3 дня.

5. На примере произвольного текстового файла продемонстрировать возможности контекстного поиска.

#### **Задачи:**

**Задача 1**. Работа с документом.

1. Установить параметры страницы для формата бумаги А4: Левое поле – 3 см, правое, верхнее, нижнее поля – 2 см; ориентация – альбомная.

- 2. Установить параметры шрифта и абзаца. Шрифт Courier New Cyr, размер – 10pt, начертание – курсив. Отступ слева 0,63 см; отступ справа 0 см; отступ первой строки 0,87; межстрочный интервал – одинарный; выравнивание по левому краю.
- 3. Набрать текст документа по образцу.

### **Задача 2.** Работа с колонками.

- 1. Открыть документ из предыдущего задания.
- 2. Преобразовать второй абзац текста в 2 колонки. Промежуток между колонками — 1 см, наличие разделителя.

### **Задача 3.** Работа со списками.

1. Создать маркированный список.

Компоненты учебного процесса

- лекции
- лабораторные работы
- тестирование
- экзамен
- 2. Создать нумерованный список.

Этапы проектирования

- 1. Постановка задачи
- 2. Формализация
- 3. Реализация
- 4. Апробация
- 3. Изменить в первом списке формат маркера (произвольно).
- 4. Создать многоуровневый список.

Схема учебного процесса

# 1. Семестр

- 1.1.лекции
- 1.2.лабораторные работы
- 1.3.контрольное тестирование
- 2. Сессия
	- 2.1.экзамен

5. Изменить нумерацию по образцу.

Схема учебного процесса

- 1. Семестр
	- лекции
	- лабораторные работы
	- контрольное тестирование
- 2. Сессия
	- экзамен

# **Задача 4.** Работа с таблицами

1. Создать макет таблицы с параметрами: стиль — Сетка, столбцов — 4,

строк —3, автоподбор ширины столбцов по содержимому.

2. Заполнить таблицу данными по образцу.

*Табель учета бракованных изделий* 

*Цех №1* 

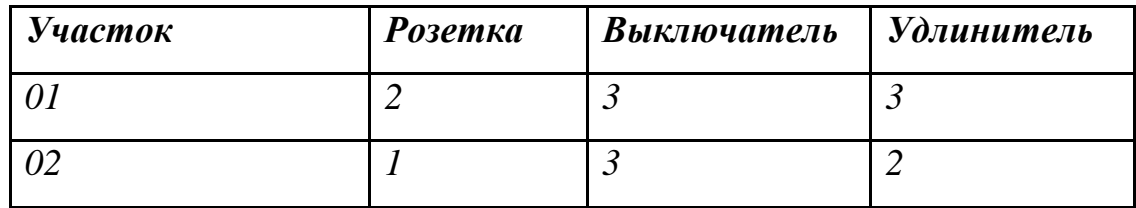

Создать макет таблицы по образцу, используя 4 операции объединения ячеек

# и 2 разбиения

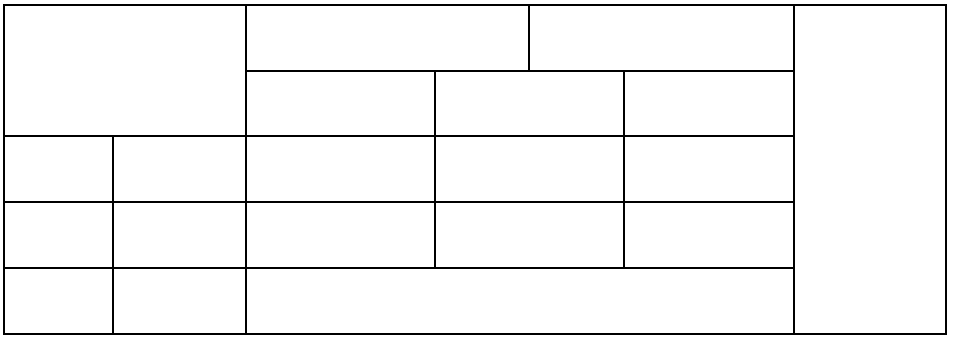

### **Задачи:**

### **Задача 1.** Ввод, редактирование и форматирование данных

1. На *Листе 1* новой книги ввести данные по образцу, начиная с ячейки А1.

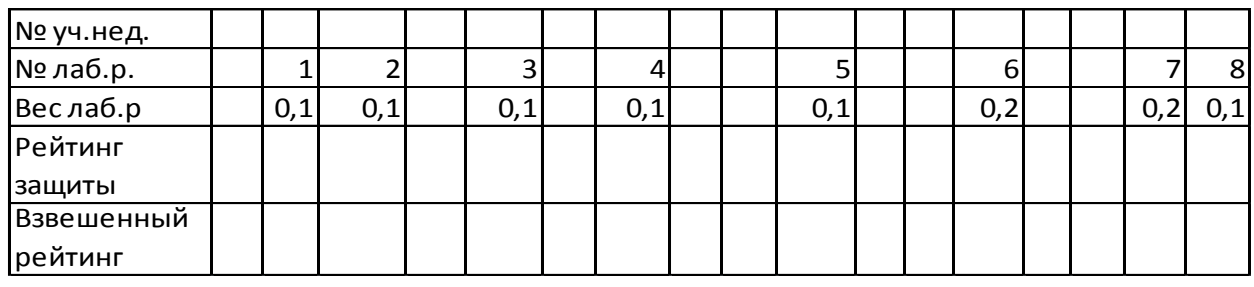

2. Выделить полужирным первый столбец.

3. Центрировать числовые данные в строке *№ лаб.р.* 

4. Ввести произвольные числовые данные в строке *Рейтинг защиты.* 

Диапазоны баллов: 0-24 – «2», 25-49 – «3», 50-74 – «4», 75-100 – «5».

5. Сохранить книгу.

### **Задача 2.** Форматирование таблицы

- 1. В таблице из Задания 1 удалить столбцы, в которых отсутствуют данные (номер лабораторной работы, вес, рейтинг защиты).
- 2. Изменить ширину всех столбцов по максимальной ширине расположенных в них данных.
- 3. Отформатировать ячейки первого столбца, установив перенос внутри ячеек по словам.
- 4. Сохранить книгу.

# **Задача 3.** Вычисление по формулам

- 1. В таблице из Задания 2 рассчитать взвешенный рейтинг для первой лабораторной работы по формуле: *Взвешенный рейтинг = Рейтинг защиты \* Вес лабораторной работы.*
- 2. Скопировать формулу взвешенного рейтинга на все остальные ячейки этой строки таблицы.
- 3. В ячейке *А6* посчитать сумму всех весов.

# **Задачи:**

**Задача 1.** Постановка задачи.

Спроектировать базу данных, которая позволяет обрабатывать информацию о студентах учебных групп и оценках в период сессии.

**Задача 2.** Ввод данных в таблицы.

В режиме *Таблица* ввести 5 записей в таблицу *Студент* базы данных *Деканат*. Данные в поле *Группа* могут повторяться, например, 2 студента учатся в группе Экономика-112, 3 студента – в группе Правоведение-111.

**Задача 3.** Выборка данных, фильтры, запросы.

1. В таблице *Студент* базы данных *Деканат* выбрать студентов,

обучающихся в заданной группе. Использовать режим фильтрации.

**Задача 4.** Организация связей между таблицами.

1. Создать в режиме *Конструктора* таблицу *Факультет* базы данных *Деканат*.

Состав полей таблицы *Факультет*.

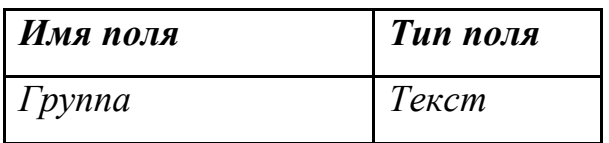

2. Сохранить таблицу в базе данных *Деканат*.

3. Заполнить таблицу *Факультет* данными, используя названия групп из таблицы *Студент*. Данные в поле *Факультет* должны различаться (хотя бы 2 разных факультета).

4. В режиме *Схемы данных* установить отношения между таблицами *Студент* и *Факультет* по полю *Группа*.

5. Построить запрос на выборку, позволяющий установить, на каком факультете учится заданный студент.

# **Задачи:**

**Задача 1.** Знакомство с интерфейсом и функциональными возможностями редактора презентаций.

**Задача 2.** Создание презентации.

- 1. На Слайде 1 заполнить поля *Заголовок*: *Оценка качества образования*  и *Подзаголовок*: *(на примере младших курсов)*
- 2. На Слайде 2 заполнить поле *Заголовок: Критерии оценки* и в поле *Текст* набрать пункты списка:

успешность учения

стабильность учения

активность учения

- 3. Выполнить демонстрацию презентации.
- 4. Сохранить презентацию.

**Задача 3.** Оформление презентации.

- 1. Изменить фон произвольного слада.
- 2. Вставить в нижний колонтитул *Номер слайда* и свою фамилию.
- 3. Применить эффекты анимации для отдельных элементов слайда с диаграммой.
- 4. Выполнить просмотр в оттенках серого.

## **Задачи:**

**Задача 1.** Ознакомление с интерфейсом и функциональными возможностями браузера

- 1. Воспользоваться справочной системой для ознакомления с назначением и возможностями обозревателя.
- 2. Ознакомиться с назначением кнопок панели инструментов.
- 3. Модифицировать внешний вид панели инструментов.

**Задача 2.** Навигация по сайтам, организация рабочего пространства, сохранение и копирование информации.

- 1. В поле *Адрес* набрать адрес *www.ab.ru*. Добавить ссылку в *Избранное*.
- 2. На сайте www.gismeteo.ru найти информацию о погоде в Барнауле. Сделать страницу домашней.
- 3. Перейти на сайт *Mail.ru*. Зарегистрировать почтовый ящик. Проверить его работоспособность отправкой сообщения на собственный адрес.

**Задача 3.** Поиск информации в интернете

С помощью информационно-поисковой системы (Yandex, Rambler, Google и т.п.) найти в Интернете информацию по варианту.

- **1.** Сделать подборку из 5 книг издательства «Питер» по компьютерной тематике.
- **2.** Сделать подборку из 5 новостных сообщений о новинках нанотехнологий в России за два последних года.
- **3.** Сделать подборку из 5 новостных сообщений о зарубежных новинках робототехники за два последних года.
- **4.** Сделать подборку из 5 адресов сайтов, посвященных конференциям по информационным технологиям за текущий год.
- **5.** Сделать подборку из 5 адресов интернет-магазинов, предлагающих средства мобильной связи.

2.2. Оценочные средства для промежуточной аттестации

# **Перечень вопросов для подготовки к экзамену:**

- 1. Понятие информации.
- 2. Понятие и классификация информационных технологий.
- 3. Понятие компьютерной грамотности.
- 4. Роль информации и информационных технологий в развитии современного информационного общества.
- 5. Государственная политика в информационной сфере.
- 6. Обзор стратегии развития информационного общества в РФ.
- 7. Этапы развития информационных технологий.
- 8. История развития ЭВМ (пять поколений ЭВМ).
- 9. Виды современных компьютеров (разделение видов по назначению, по размерам и функциональным возможностям)
- 10.Понятие «программное обеспечение» и классификация программного обеспечения.
- 11.Программное обеспечение базового уровня.
- 12.Программное обеспечение системного уровня.
- 13.Программное обеспечение прикладного уровня.
- 14.Архитектура персонального компьютера (схема архитектуры, описание основных функциональных элементов)
- 15.Процессор компьютера.
- 16.Внутренняя и внешняя память.
- 17. Единицы измерения информации (какие бывают системы исчисления, двоичная система исчисления, примеры двоичного исчисления, способы перевода).
- 18. Внутренняя память. Запоминающие устройства.
- 19. Внешняя память. Носители информации.
- 20. Устройства ввода-вывода. Устройства ввода графических и звуковых данных.
- 21. Устройства ввода-вывода. Устройства позиционирования.
- 22. Устройства ввода-вывода. Устройства отображения.
- 23. Устройства ввода-вывода. Устройства вывода данных.
- 24. Понятие операционной системы (ОС). Рыночные требования к ОС.
- 25. Понятие файла и файловой системы (ФС).
- 26. Типы файлов. Имена файлов.
- 27. Логическая организация ФС.
- 28. Физическая организация ФС.
- 29. Основные характеристики ОС линейки Windows.
- 30. Понятия приложения и задачи.
- 31. Элементы оконного интерфейса Windows (с иллюстрацией).
- 32. Режимы работы Windows (как перейти в тот или иной режим).
- 33. Технология работы с мышью.
- 34. Основные элементы управления, используемые в окнах Windows.
- 35. Работа с горячими клавишами. Основные горячие клавиши.
- 36. Элементы окна Microsoft Office Word. Назначение основных элементов (в том числе и кнопка Office).
- 37. Форматирование документа.
- 38. Чем шаблон документа отличается от документа?
- 39. Перечислите параметры абзаца.
- 40. Элементы окна Microsoft Office Exel.
- 41. Возможности Microsoft Office Exel.
- 42.Структура электронной таблицы (понятия листа, диапазона ячеек, текущего столбца, текущей строки, книги, блока).
- 43.Горячие клавиши для перемещения по листу Microsoft Office Exel.
- 44.Типы данных. Числовые значения.
- 45.Типы данных. Текстовые значения.
- 46.Типы данных. Формулы (в том числе порядок ввода вормулы).
- 47.Относительные, абсолютные и смешанные ссылки.
- 48.Форматы Microsoft Office Exel.
- 49.Понятие Реляционной СУБД.
- 50.Особенности баз данных Microsoft Access.
- 51.Этапы проектирования базы данных.
- 52.Работа с таблицами. Организация данных в таблице.
- 53.Ключевое поле таблица. Сортировка и фильтрация.
- 54.Типы данных.
- 55.Свойства полей.
- 56.Ключевые поля.
- 57.Определение в базе данных связей между таблицами.
- 58.Режимы работы в PowerPoint (Обычный режим, режим структуры, режим «Показ слайдов»).
- 59.Режимы работы в PowerPoint (Режим сортировщика слайдов, режим «Страницы заметок», режим «Показ слайдов»).
- 60.Макеты слайдов. Цветовые схемы.
- 61.Макеты слайдов. Фон слайдов презентации.
- 62.Добавление текста на слайд.
- 63.Анимация текста и рисунков.
- 64.Интерфейс браузера.
- 65.Основные возможности и настройки браузера.
- 66.Поисковые программы.
- 67.Интерфейс почтовой программы.

3. МЕТОДИЧЕСКИЕ МАТЕРИАЛЫ, ОПРЕДЕЛЯЮЩИЕ ПРОЦЕДУРЫ ОЦЕНИВАНИЯ РЕЗУЛЬТАТОВ ОСВОЕНИЯ ПРОГРАММЫ ДИСЦИПЛИНЫ.

### 3.1. Текущий контроль успеваемости студентов

Текущий контроль успеваемости – это установление уровня знаний, умений, владений студентов по отношению к объему и содержанию разделов (модулей, частей) учебных дисциплин, представленных и утвержденных в учебных планах и учебных программах.

Текущий контроль успеваемости осуществляется через комплекс испытаний студентов в виде устных и письменных опросов, коллоквиумов, контрольных работ, проверки домашних заданий, защиты отчетов, компьютерного и бланочного тестирования. Возможны и другие виды контроля по усмотрению кафедры, обеспечивающей учебный процесс по данной дисциплине, в том числе, контроль посещаемости занятий.

В систему текущего контроля рекомендуется вводить необязательные мероприятия, позволяющие повысить семестровый рейтинг, например, участие в олимпиадах, научное исследование, участие в научных конференциях с докладом по теме изучаемого предмета и т.д. с назначением определенных баллов, прибавляемых к семестровому рейтингу по дисциплине. При этом рейтинг не должен превышать 100 баллов.

Для текущего контроля успеваемости на кафедрах, осуществляющих учебный процесс, создаются и периодически актуализируются банки тестов, заданий, программы компьютерных проверок и т.п. материалы.

Виды и сроки проведения мероприятий текущего контроля устанавливаются рабочей программой учебной дисциплины.

3.2. Промежуточная аттестация

Промежуточная аттестация студентов – это установление уровня знаний, умений, владений обучаемых, как показателя уровня освоения требуемых компетенций, по отношению к объему и содержанию семестровых частей учебных дисциплин или дисциплин в целом.

Оценка промежуточной аттестации студента по дисциплине формируется на основании семестрового рейтинга текущего контроля и рейтинга зачетного и/или экзаменационного испытания.

Зачетное/экзаменационное испытание проводится в сроки, устанавливаемые в соответствии с утвержденными учебными планами, календарными учебными графиками, приказами.

Преподаватель имеет право принять у студента зачет и/или экзамен только при наличии первичных документов по учету результатов промежуточной аттестации. Первичными документами являются экзаменационные и зачетные ведомости, индивидуальные разрешения на сдачу зачетов, экзаменов, курсовых проектов (работ). Все первичные документы должны передаваться в деканат преподавателем лично не позднее следующего дня после проведения испытания промежуточной аттестации.

По результатам промежуточной аттестации студенту, кроме итогового рейтинга по 100-балльной шкале, выставляется итоговая отметка, которая может быть дифференцированной («отлично», «хорошо», «удовлетворительно», «неудовлетворительно»), либо недифференцированной («зачтено», «не зачтено»).

При аттестации на «отлично», «хорошо», «удовлетворительно» и «зачтено» студент считается получившим положительную оценку и прошедшим промежуточную аттестацию. Положительные оценки и соответствующие рейтинги заносятся в первичные документы и зачетные книжки студентов. Записи в зачетных книжках студентов должны осуществляться только после оформления первичных документов.

Оценки «неудовлетворительно» и «не зачтено» проставляются только в первичные документы.

Неудовлетворительные результаты промежуточной аттестации по одному или нескольким учебным курсам, дисциплинам (модулям) образовательной программы или непрохождение промежуточной аттестации в установленные сроки признаются академической задолженностью. Студенты обязаны ликвидировать академическую задолженность.

Виды и сроки проведения мероприятий промежуточной аттестации устанавливаются рабочей программой учебной дисциплины.